$TR - A - 0168$ 

喉頭筋の非侵襲計測と音調制御の生理機構

吉田 行成 本多 清志 垣田 有紀

# l 993. 3. 23

# ATR視聴覚機構研究所

〒 619-02 京都府相楽郡精華町光台 2-2 ☎ 07749-5-1411

ATR Auditory and Visual Perception Research Laboratories

2-2, Hikaridai, Seika-cho, Soraku-gun, Kyoto 619-02 Japan

Telephone: +81-7749-5-1411 Facsimile: +81-7749-5-1408

## 喉頭筋の非侵襲計測と音調制御の生理機構\*

### 吉田 行成 (A1R視聴覚機構研究所、金沢工業大学大学院)

# 本多清志

### (A1R視聴覚機構研究所)

## 垣田有紀

#### (金沢工業大学)

あらまし:音調(アクセントとイントネーション)の生成に関わる喉頭筋の筋活動 を非侵襲的方法で計測し、音調の生成における調音動作との相互作用を観測した。 輪状甲状筋(CT)と外喉頭筋 (Strap:舌骨上筋と舌骨下筋)の筋電信号を多チャンネ ル表而電極アレイを用いて記録し、クロノトポグラフィの原理を用いて場所対時間 の2次元平面上に濃淡図として観察した。輪状甲状筋の観測には浅在筋からの信号 の混入を除去する処理を加え、また音声とともに下顎の運動を同時にモニタした。 アクセント核の生成にはCTの活動増加によるFO上昇と、 CTの抑制を伴った Strap 活動上昇による FO下降が基本的パタンとなり、調音動作により様々な影響を受け る。 FO下降時に下顎の下降がある場合、 Strapの活動は促進されて下顎下降は増強 される。また高いFOが維持される場合には、 Strap活動と下顎下降の減弱がおこる。 さらに、フォーカスのおかれた単語では調音動作に伴う下顎の下降が優先されFO 上昇が緩徐となる傾向や、アクセント核に先行してFOが下降すると同時に下顎の 上昇がおこる場合にはStrapが抑制される傾向などが観察された。これらの観測結 果より音調の生成と下顎運動の制御の間にみられる協調的な筋制御のモデル化を行 なった。

(\*本研究は1991年4月から1992年3月の期間に行なわれた。)

 $^{\circ}$ 

# Noninvasive EMG measurement of Laryngeal Muscles and Physiological Mechanism of Prosody Control

#### Yukinari Yoshida

(ATR Auditory and Visual Perception Research Laboratories and Kanazawa Institute of Technology)

Kiyoshi Honda

(ATR Auditory and Visual Perception Research Laboratories)

#### Yuki Kakita

(Kanazawa Institute of Technology)

Abstract: An EMG study was conducted to examine muscular coordination of jaw articulation and prosody production in Japanese, using noninvasive technique to record EMG signals from the cricothyroid (CT) and the strap muscles (the infra- and suprahyoid muscles). The signals from arrays of miniature surface electrodes attached on the neck surface were processed to form a chronotopographic EMG, i.e., the place vs. time display of neck sutface electrical potential. The EMG signal of the CT is extracted by removing signals from the superficial muscles. Jaw movement is monitored simultaneously. The basic accentual pattern is produced by CT activity for raising FO followed by an activation of the strap and a supression of the CT. The activity of the strap either to lower FO or to lower the jaw tends to vary with overall FO pattern of utterances. The results suggest a complicated relationship between jaw articulation and prosody control: strap activity and the degree of jaw opening are slightly reduced when high FO is maintained due to sandhi, and FO rise tends to be suppressed at jaw lowering in some accent kernels of focussed words.

iI

1 はじめに

アクセントやイントネーションなどの音調の生成におけるFO変化の現象は、研究者ご とに解釈上の相違があるものの、比較的単純なパタンの重なりとして理解できることが よく知られている<sup>1) 2)</sup> 。観測される現象が単純なモデルで表現できる場合にはその生 成機構における調節要素の数も少ないと推測されるので、生体のもつ比較的単純な機構 の特性が誘因となって音調が規則化される過程で生じた単純化であることは理解できる。 しかし、実際の発話時の生理現象を観測すると、音調制御に関わる喉頭筋にはそれと同 時に起こる調音動作のための活動が目立ち、音調の生成に関わる生理機構はこれまでに 理解されているほど単純とはいえない。たとえば、音調の生成に最大に貢献すると考え られている輪状甲状筋でさえ無声子音の調音時には顕著に活動することが観測され<sup>3)</sup>、 一方、 FO下降に役割を果たすといわれる舌骨下筋はむしろ下額の下降動作に際して大き な活動を現すことも多い 4) 。調音状態が激しく変化する発話状況下において、音調規則 で定められた単純なFOパタンを生成するには、極めて複雑な発話器官の筋制御が行なわ れているに違いないと思われる。

過去の喉頭筋に関する研究をまとめると、輪状甲状筋(CT) FO上昇時の活動の増大と FO下降時の抑制により FOの昇降をもたらす機能を持つ一方、外喉頭筋(Strap)の代表であ る胸骨舌骨筋(SH)にはF0下降の機能があることが推定されており<sup>5)-7)</sup>、さらに、調音 と音調との間に生成機構における相互作用があることも知られている<sup>8) 9)</sup> 。本研究で は、音調の生成に関わるこれらの喉頭筋の複雑な活動を理解する目的で、小型表面電極 アレイを用いた非侵襲的な方法によって喉頭の筋活動を計測する方法を開発した。この 方法を用いることにより、従来は刺入電極によって記録されていた CTからの信号を表 面電極によって観測できるようになった。本研究では、我々の開発した喉頭筋の非侵襲 筋電計測法の概要を述べ、CTとStrapからの信号の同時記録のデータに基づき、単文中 の単語アクセントの生成における協調的な筋制御を分析した。さらに、実験結果から推 測された音調生成の制御機構を説明する運動譜モデルを提案する。

2. 研究方法

2.1 筋電信号、音声信号、下顎運動の計測

本研究で用いた各種の生体信号の計測法をFig.Iに示す。計測対象とした信号は音声信 号、 CT Strapの筋電信号、および下額運動の軌跡である。発話時のStrapの活動にはFO 調節と下顎運動の成分が混在し、 FOの変化時に現われるだけでなく、頭部や下顎の運動 に際しても観測されるので、下顎運動のモニタも同時に行なった。下顎運動の計測には 呼吸モニタ用の変位センサを用いているが、使用したセンサの機構上の制限により下額 運動の絶対値を計測することはできない。音声信号は lOKHz、筋電信号と下顎運動は

 $\overline{3}$ 

2.5KHzのサンプル速度でデータ収集を行なった。音声信号はスペクトログラムの作成 と自己相関法によるFO抽出に用いた。

2.2 筋電図用電極アレイ

実験に使用した 2種類の表面電極をFig.2に示す。 Strapの筋活動の導出には蝸電図用 外耳道電極として使用される直径約0.7mmの銀ボール電極(a)を用いた。また、 CTの筋活 動の導出用電極には特別に小型表面電極を設計して用いた。これは直径約2mmの銀-塩 化銀電極に、電極糊を納める円筒を付けたものである。図中の電極アレイ (b)はこの小型 電極を弾力性のある基盤上に約5mmの間癌で9個並べたものであり、さらに、アレイの 両端にダミー電極を配列し、各電極の装着条件を均一化したものである。電極アレイの 厚さは、円筒部の高さを含て約1.5cmである。

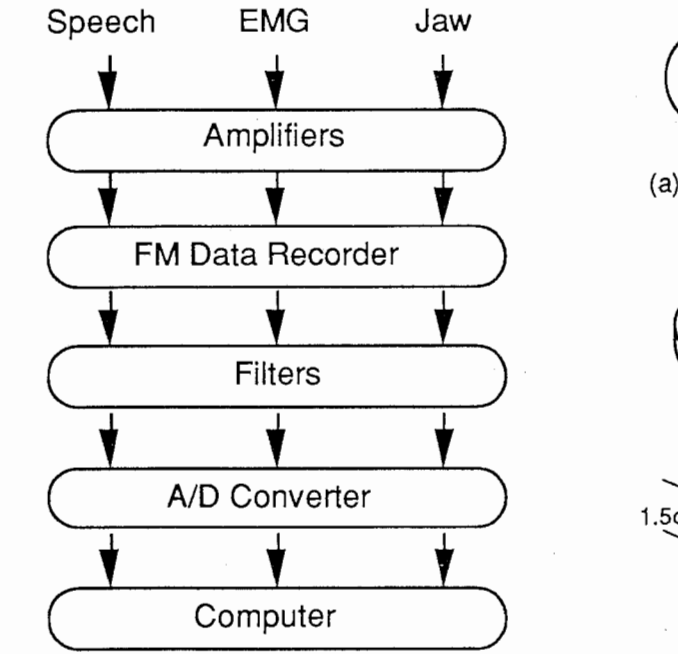

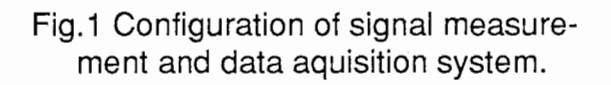

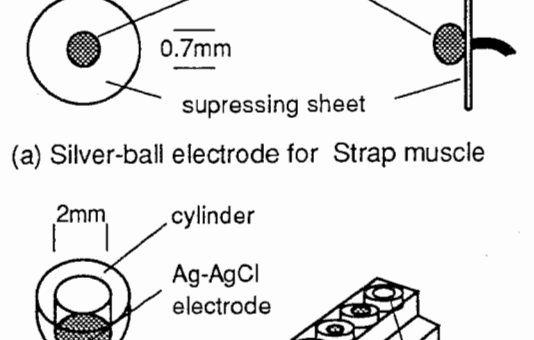

silver ball

(b) Electrode element and multi-elctrode array for recording CT muscle.

6<sub>cm</sub>

dummy electrode

 $\overline{\phantom{0}}$ 

Fig.2 Two types of surface electrodes

#### 2.3 電極の装着と導出方法

Strap用電極は喉頭の正中線より約1~2cm外側に縦一列に装着した。9個の電極を舌骨 を中心として電極数がオトガイ側に 4個、胸骨側の 5個となるように約1cmの間隔で装 着した。また、 CT用電極アレイは、中央部がCTの位置に一致するように位置を合わせ て、弾性絆創膏で若干の圧力を加えながら装着した。この電極アレイを体表面に適正に 圧着させると、円筒の先端部が皮膚に埋没し、電極面と被験筋である CTとが接近して 筋電信号の導出が容易となる。アース用電極は耳たぶに装着した。

筋電信号の導出方法は隣り合った電極どうしをペアとする双極誘導法である。これに より9個の測定電極からCTとStrapともにそれぞれ8チャンネルの筋電信号が導出される。

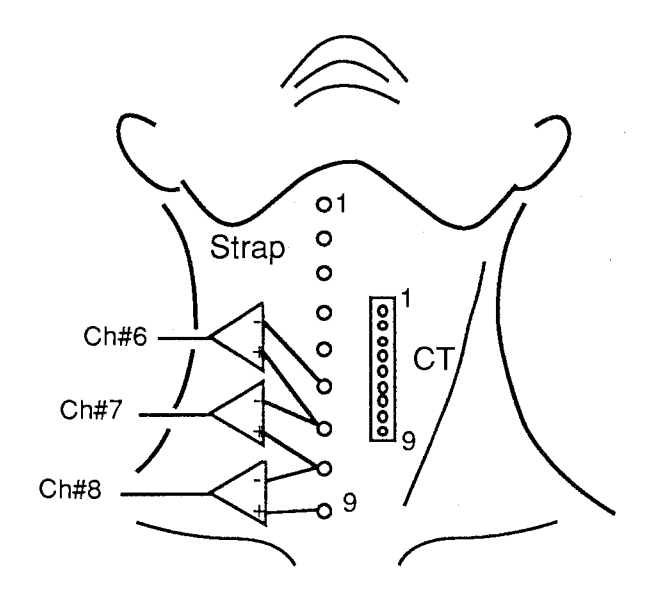

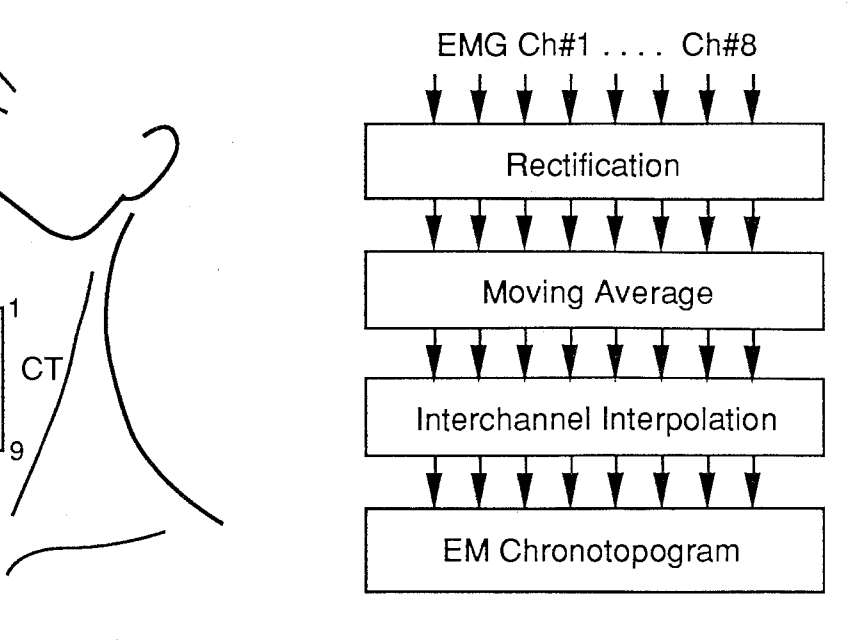

Fig. 3 Placement of the multi-electrode arrays Fig.4 Diagram of signal processing for for recording the EMG of the strap and CT. EM chronotopographic display.

3. 信号処理

本研究では筋電信号の一次処理として一般的な検波積分による前処理を行ない、さら に脳波観測に用いられるクロノトポグラフィ法の概念を応用した「筋電クロノトポグラ フィ法」を多チャンネル信号の視覚表示法として用いた。

3.1 筋電クロノトポグラフィ法

筋電信号に検波積分処理を加え時間波形(振幅変化)として観測する方法では、各チャ ンネルにおける経時的変化を知ることができても、チャンネル相互間の関連性はわかり にくい。本研究では電極装着フィールドにおける活動電位の経時的変化を「場所」対 「時間」の二次元平面上に等電位図として表示する「筋電クロノトポグラフィ法」を開 発した。この方法の概念図をFig.4に示す。まず、各チャンネルの筋電信号に通常の全波 整流と平滑化処理を行なう。次に、チャンネル間の補間処理を施すことにより電極装着 部位に沿う連続的電位分布を計算する。最後に、時間軸と空間軸(電極位置を単位とす る)をもつ平面上に、活動電位の強度をグレイスケールで表示する。本法は時間の進行 とともに変化する活動電位の大きい場所を濃色の領域として表示するす視覚的観察法な ので、空間軸の処理は直線補間で十分であり、時間軸の平滑化処理には適当な時間窓を

5

選択する。

筋電クロノトポグラフィ法による Strapの観測例をFig.5に示す。これは母音[a]で出し やすい声の高さを基準として凸状(a)および凹状(b) FOのステップ変化を繰り返した時 Strapの活動を表している。これらの例ではFOの上昇と下降に対応して一過性の活動が 認められる。 FOを凸状に変化させた場合にはStrap全体(舌骨下筋と舌骨上筋)の活動が FOの上昇時に見られるのに対し、 FOを凹状に変化させた場合には舌骨下筋の活動がFO 下降時に生じている。定常母音における単純なパタンのFO変化においても、 FOの帯域が 異なると Strapの活動は大きく変化することを示している。発話動作のように音調と調音 動作の調節が複雑におこなわれる場合には、これらの筋活動を定性的に観察する手段と して非常に有効であると考えられる。

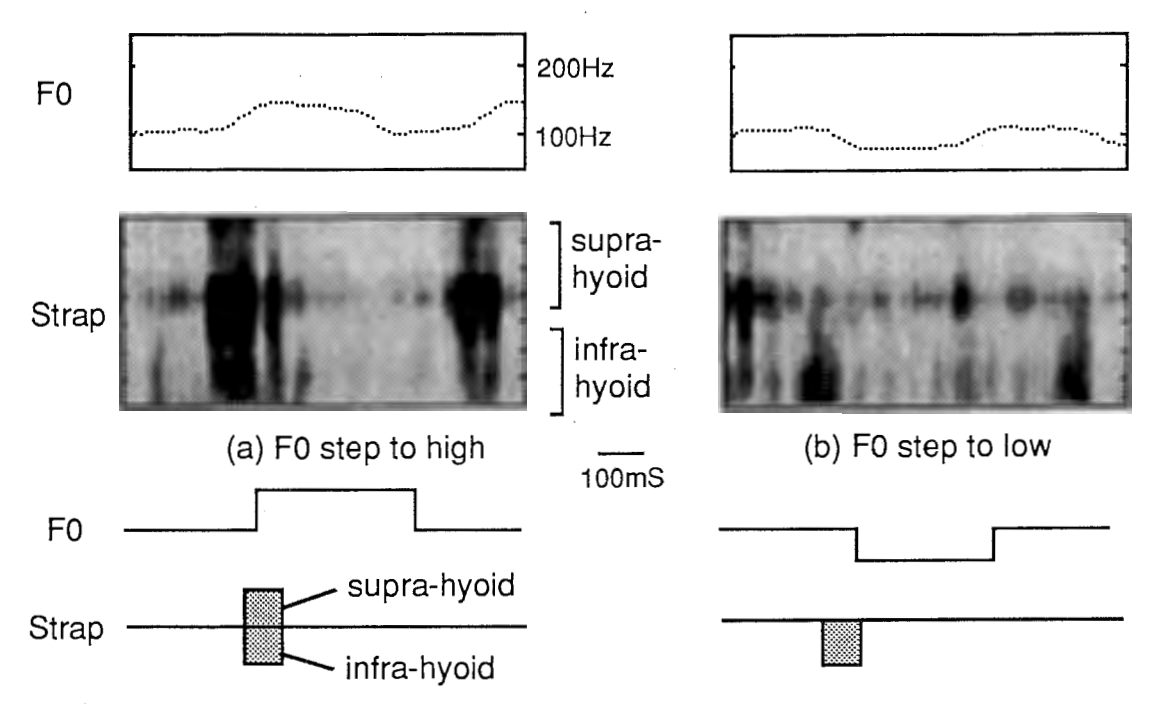

Fig. 5 Example of EM chronotopograhical (EMCT) display for observing strap muscle activities. FO (top) and EM chronotopogram (bottom) during stepwise FO changes in sustained phonation of /a/ are demonstrated.

3.2 CTからの活動電位の抽出

発話時の喉頭筋活動の計測には刺入針金電極による侵襲的な方法が用いられる場合が ほとんどである。とくに、音調制御に主要な役割を果たすといわれる CTは表在筋では ないために侵襲的な方法に頻らざるをえない。過去に表面電極を用いた方法で計測をお こない、CTの筋活動を推定した報告 $^{10)}$ があるが、表面電極法では体表に近いStrapの活 動の混入が避けられず信頼性には問題が残る。この問題の解決法として、本研究では喉 頭部より電極アレイを用いて計測した筋電信号に計算機処理を加えることによって表在 筋である Strapからの信号を除去し、 CTの筋電信号を抽出する方法を考案した。さらに この抽出処理によって得られる CTの活動電位を筋電クロノトポグラフィ法で表示する

ことにより、筋活動だけではなくFO変化に伴う喉頭軟骨(CTの付着部位)の位置変化も観 測することも可能となった。

この処理方法を含む信号の処理ダイヤグラムをFig.6に示す。 Strapからの信号の除去 処理は、低域ろ波と Strapの平均的活動パタンの除去の2つの処理を加えることにより行 なわれる。まず、筋電信号の低域ろ波は周波数帯域の均ー化をはかるための前処理であ る。 (表面電極法では電極と被測筋との距離が離れるに従い信号に含まれる高域周波数 成分が減衰する。体表に近いStrapから混入する信号はより高い周波数成分を含み、チャ ンネルごとのばらつきが大きくなる傾向がある。このため、すべてのチャンネルの信号 に遮断周波数200Hzの2次のローパスフィルタ処理をおこなっている。)次に、Strap活 動の平均的パタンの除去処理を各チャンネルに施すことにより CTの活動が残差として 観察される。電極アレイを Strap(特に胸骨舌骨筋SH)の走行に沿って装着するので、導出 した信号に含まれる Strapの活動は各チャンネルにほぼ共通のパタンとして記録されてい ると考えられる。そこで各チャンネルの信号に適当な重み係数を与え加算平均すること により Strapの平均的活動パタンを求め、この共通成分を各チャンネルの信号から差し引 く処理をおこなえば、 Strapの活動を除去することができる。

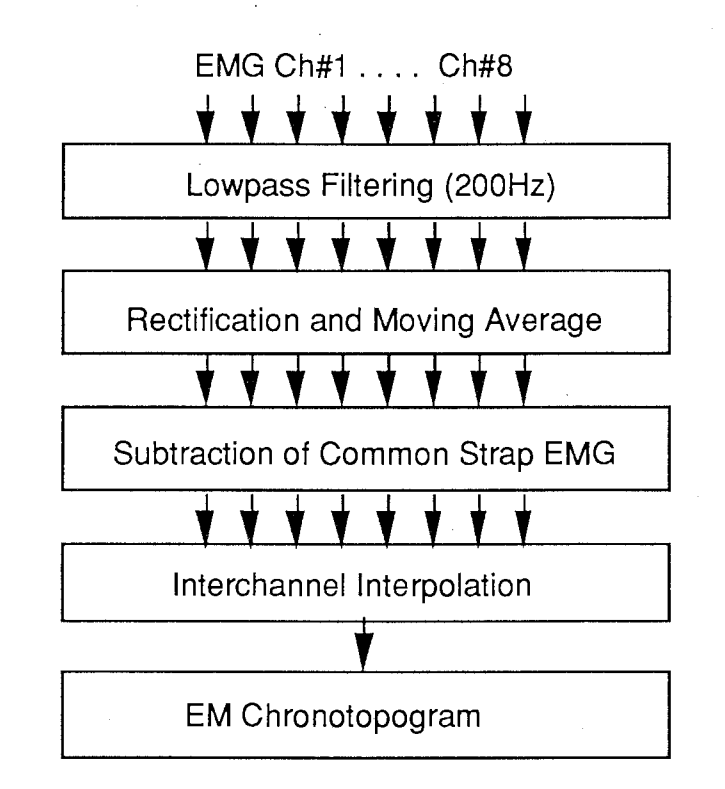

Fig. 6 Diagram for the processing to extract CT activity. Lowpass filtering and subtraction of the common pattern of strap EMG are employed to observe CT activity.

この方法により抽出したCTの信号をもとに筋電クロノトポグラフィ法で処理した観 測例をFig.7に示す。この図は母音[a] FOを音階状に連続変化させたときの例である。

CTの活動はトポグラフィの中央に黒い帯状のパタンとして現われる。 FOの上昇ととも CTの活動パタンが濃くなり、活動の増強が認められる。逆にFOの下降時には活動が 弱まり、断続的な活動パタンとなる。この帯状の活動パタンはFOの昇降に伴い上下に移 動しており、 CTの付着する喉頭軟骨の上下動に対応している。比較的簡単な処理によ ってCTの非侵襲的観測が可能になった理由のひとつは、電極アレイを喉頭部に押し当 てることにより、電極が被験筋に接近して、深綿に存在する筋からの信号が計測される ためと思われる。

これら一連の処理方法を用いることにより、 CT活動と Strapの活動が喉頭の位置変化 と同時に非侵襲的に観測することが可能であり、音調の生成における多次元的制御を理 解するための有力な方法となると思われる。

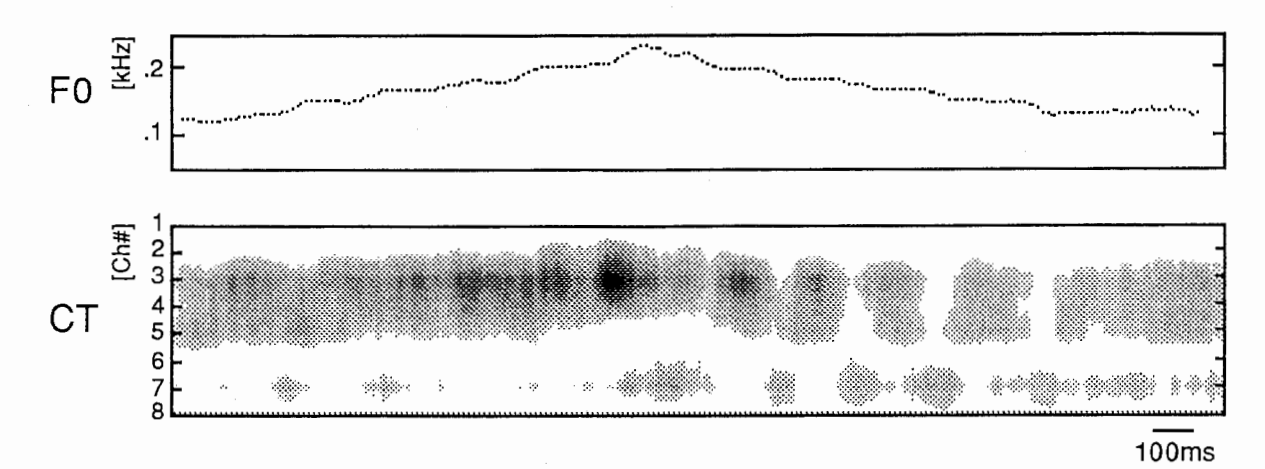

Fig. 7 An example of an EM-chronotopographical display for observing cricothyroid (CT) muscle activity. FO (top) and EM chronotopogram (bottom) during phonation of /a/ with a musical scale are shown. The change of CT activity is observed in parallel with FO change, which is accompanied by a positional shift of the pattern due to vertical movement of the larynx.

4. 検査文と被験者

文章発話に伴う種々のアクセント生成における喉頭筋の働きを調べる目的で「頭高型」 と「平板型」のアクセントをもつ 2拍単語を含む文「それは一ーです。」を発話したと きの喉頭筋の活動を観測した。なお、被験者は東京出身の成人男性1名である。

5. 結果と考察:喉頭筋による音調と調音の制御

下顎運動を伴う頭高型の「朝」と平板型の「麻」、および、下顎運動を伴わない頭高 型の「意志」、平板型の「石」の4つの単語を発話したときの結果をFig.8に示す。

8

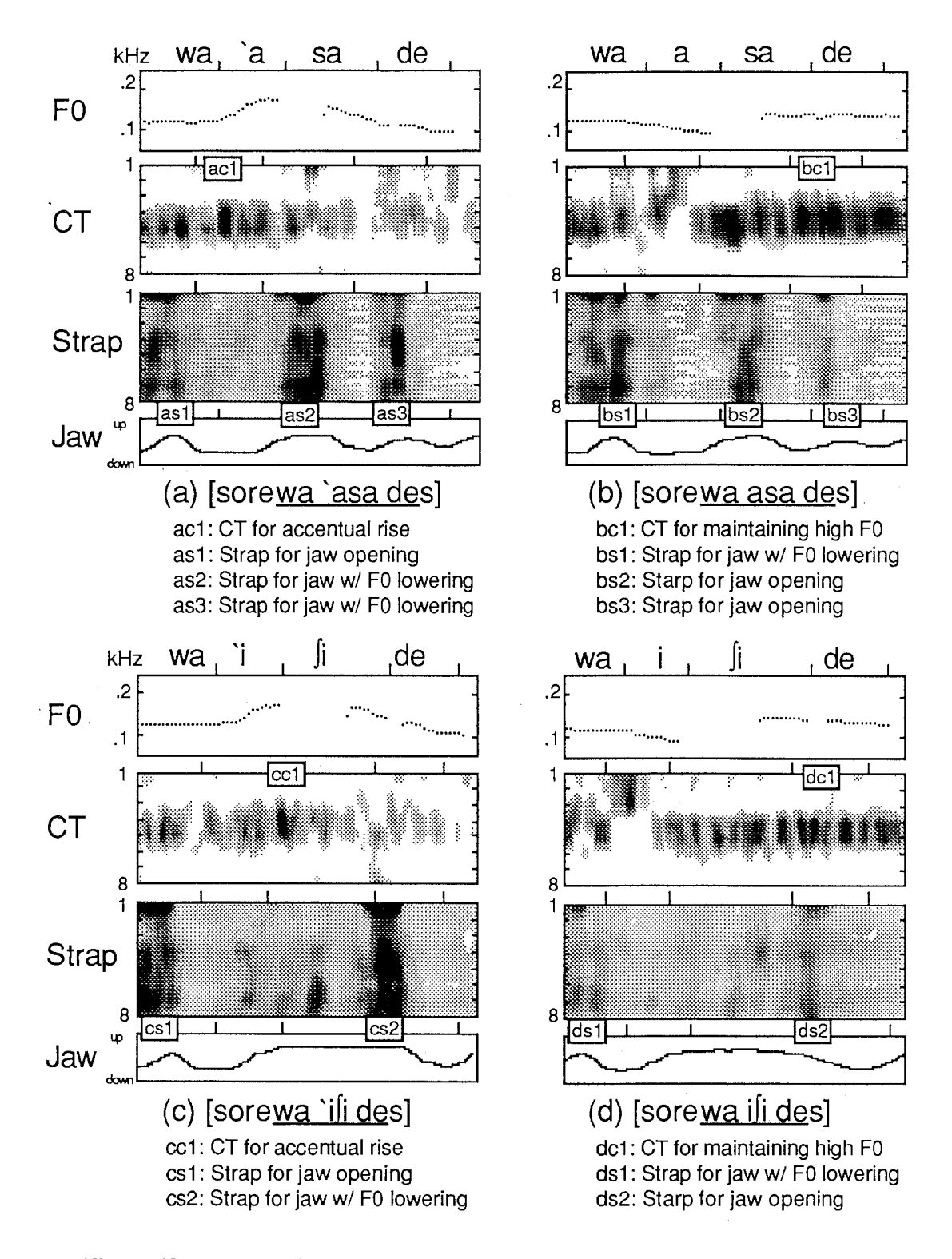

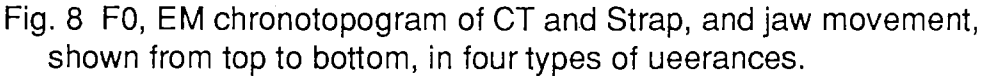

5.1検査文の音調

検査文の音調は、頭高型のアクセント核に対応して大きなFOのピークがあり、文章の 終わりに向かって下降する。乎板型の場合には語頭で低いが後続の[des]と結合して高い FOを持続する。 「石」は東京方言では正しくは尾高型であり [desu]とのFO結合はないが、 この実験では平板型の「麻」にあわせて平板型として発話されている。母音の固有ピッ チといわれるFOが[i]で高く[a]で低い傾向は殆ど認められず、また、「'ifilと[ifi]で起こり やすい第二母音Nの無声化は認められない。

5.2下額下降を伴う単語: 「朝」と「麻」

頭高の「朝」と平板の「麻」を含む文章発話における実験結果をFig.8に示す。図は上 よりFO、CT、Strap、下顎運動の順である。

文章中のFOは、 「朝」では頭高アクセントの核においてひとつの大きいピークがあり、 「麻」では後続する「です」と連結して平板型アクセントに特徴的な高いFOの持続がみ られる。 CTはこれらのFO変化に対応した活動を示している。しかし、 StrapにはFOに関 連する明らかな活動はなく、むしろ下顎下降のための活動が目立つ。この図中では2つ のアクセント型に共通して下顎下降がそれぞれ 3回あり、それぞれの事象に先立って Strap (特に舌骨下筋)の大きい活動が認められる。しかし、2つの文章発話の間には Strapの活動レベルにわずかな相違がみられる。文章「朝です」においてFOが文末に向か FOが下降するときには、下顎下降のためのStrapの活動は大きく、反対に「麻です」に おいてFO力鳴く維持される場合にはStrapの活動が小さい。同様の違いは図の前半の「は」 でも見られる。このように、 Strapの下顎下降のための活動はFO下降時に大きくなり FO 上昇時に小さくなる傾向があることがわかる。このような筋活動の相違に対応して、 Strapの活動が小さいときに下顎下降も減弱する現象が認められる。

5.3下額下降を伴わない単語: 「意思」と「石」

頭高型の「意思」と平板型の「石」を含む文章発話における実験結果をFig.9に示す。 この 2つの文章で、 FOの変化は基本的には上の場合と同様であり、頭高型アクセントで ピークをもち、平板型アクセントでは高いレベルを持続する。 CTの活動も同様に類似 の傾向を示す。これらの文章発話では下顎下降は 2回起こるが、比較の対象となる単語 中で下顎下降が起こらない点が異なる。この相違に応じてStrapの筋活動にも大きな違い がみられる。狭口母音からなるこれらの単語中では、頭高のアクセント型の場合でも CTに引き続く Strapの活動は見られない。これは、狭口母音の調音に必要な下顎の高い 位置を維持するためにおこる抑制的な補償現象と考えられる。これらの文章中で、下額 下降は単語以外の部分でみられ、先の文章と同様に、文章末近くでFOの下降中にStrapの 活動は大きく、 FOが平坦である場合にはStrapの活動は小さい。また、 Strapの活動が小 さいときに下顎下降の減弱が起こる傾向も同様にみられる。

6. 喉頭筋による音調制御機構の運動譜モデル

以上の観測結果は、発話時の音調と下顎運動の間に生理的結合が存在することを示し ている。いいかえれば、 Strapの活動がFO下降と下顎下降の両者に関わる結果、音調の調 節と下額運動制御との間に複雑な相互作用が生じ、 FO変化と下顎運動が同時に起こると きに、状況に応じてどちらかが優先され他方が修正をうける可能性を示唆している。以 上の観測結果を音調制御モデとしてFig.9に提案する。このモデルは、 FO上昇をもたら CTへの指令と FO下降および下顎下降を引き起こすStrapへの指令の 2つの制御要素か ら構成され、それぞれの動作指令が運動譜(motorscore)形式で表されている。 Strapへの 指令については運動譜の上側に舌骨上筋、下側に舌骨下筋を表示している。

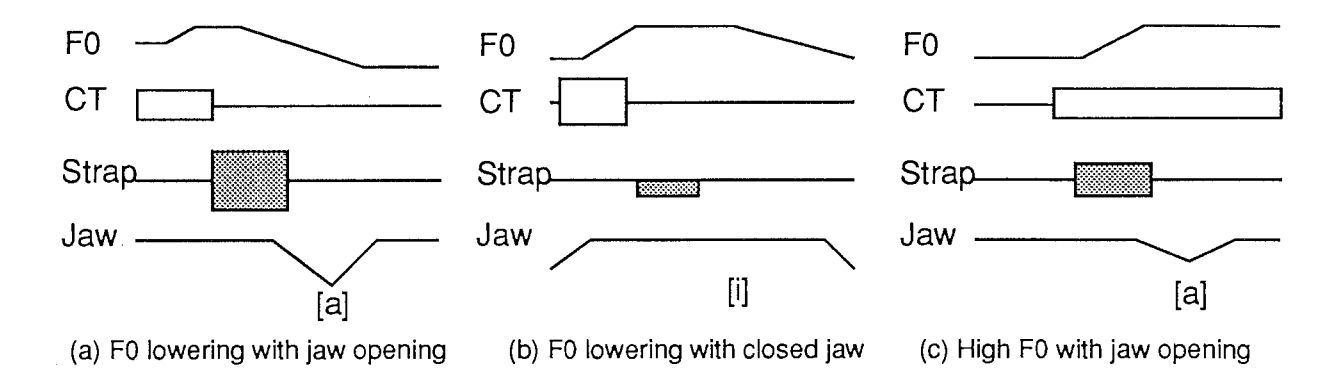

Fig.9 Model representation of the interaction between FO control and jaw movement. (a) When FO lowering occurs at open vowel, a large activity of the strap muscle causes a large jaw opening. (b) When FO lowering takes place at high vowel, strap muscle activity is supressed to maintain high jaw position. (c) When sustained high FO is required in open vowel, strap muscle activity is reduced to have a smaller jaw opening.

6.1アクセント核における CT Strapとの協調

単語アクセントにみられるFO上昇とその後のFO下降においては(a)、CTの活動電位に 引き続くStrapの活動電位が生じる。このようなCTとStrapにみられる交代性の指令が、 フォーカスを置かれた位置にある単語アクセントの典型的運動パタンである。また、ア クセント核に先行してFOを下降させるための舌骨下筋の活動が現われることがあり、こ れもアクセントを強調するための交代性の活動であると考えられる。

#### 6.2音調の調節が下顎運動に与える影響

頭高型アクセントに引き続いてFOの下降中に下顎下降動作がある場合には(b)、Strap には大きな活動電位を生じてFO下降を促進し、下顎下降も大きくなる。平板型アクセン

トの後のように高いFOが続くときに下顎下降動作がある場合には、 Strapの活動電位は FOを維持するために減少し、下顎下降も減弱する。これらは、音調の指定が優先され下 顎運動が修正を受ける現象であると考えられる。

#### 6.3下顎運動制御が音調に与える影響

本論文に記載した資料ではあまりあきらかとはいえないが、調音動作が音調制御に優 先されると考えられる現象も認められる。平板型アクセントの単語の中に下顎下降があ る場合、 FOが上昇中であるにもかかわらずStrapの活動がみられ、下顎下降に減弱がみら れない。これは助詞「は」に後続する単語にフォーカスがおかれるために調音動作の制 御が優先されるのではないかと思われる。その結果FO上昇が緩やかになることもありう ると思われるが結論は今後の研究に委ねたい。また、平板型アクセントに先行してFOの 下降が起こることが多く、語頭の母音[a]で下顎下降があるときにはStrapの活動を伴う。 しかし、同じアクセント型でも語頭の母音[i]で下顎が上昇する場合にはこのStrapの活動 がみられない。これは、語頭の下顎上昇と FOの上昇が同時におこる場合であり、下顎の 上昇を優先する結果Strapの活動が抑制される現象ではないかと思われる。このような場 合にはFOの下降はCTの活動低下のみに依存すると考えられる。

7. まとめ

音調の生成における喉頭筋の協調的活動を観測するために、輪状甲状筋(CT)と外喉頭 (Strap)の非侵襲的計測法を開発した。輪状甲状筋(CT)のような深在筋を観測する本法 の原理はその他の筋にも応用される可能性があるが、電極の均一性と安定性が結果を左 右するため今後の改良が必要である。外喉頭筋 (Strap)は下顎の下降時に全体(舌骨上筋 と舌骨下筋)が活動し、語頭のFO下降においては舌骨下筋のみが活動する傾向が認めら れる。これらの筋の同定には今後針電極を用いた同時記録が必要と思われる。文章中の 音調と下顎運動に注目して分析を行なった結果、音調の制御が調音動作制御を抑制する ような現象や、反対に、調音動作制御が音調制御を抑制するような現象などが観測され た。下顎動作とFO調節とがいくつかの喉頭筋の機能を共有する結果、音調制御と調音動 作との生理的結合が生じ、音調と調音との間に様々な相互作用が引き起こされると考え られる。これらは、音声生成に広く見られる調音変動の一要因になると思われるが、た とえば単語フォーカスのような文脈作用に従ってどちらか一方が優先されるような規則 の存在が推測され、これは今後の検討課題である。

参考文献

- 1) Fujisaki, H. (1988). A note on the physiological and physical basis for the phrase and accent components in the voice fundamental frequency contour. In 0. Fujimura (ed.) Vocal Fold Physiology: Voice Production,Mechanisms and Functions, New York: Raven Press, pp. 347-355.
- 2)Pierrehumbert, J. B. and Beckman, M. E. (1988). Japanese Tone Structure. Cambridge: MIT Press.
- 3)Lofqvist, A., McGarr, N. S. and Honda, K. (1986). Laryngeal muscles and articulatory control. J. Acoust. Soc. Am., 76 (3), 951-954.
- 4)Kiritani, S., Hirose, H., Maekawa, K., Kawashima, H. and Sato, T. (1991). Electromyographic studies on the production of pitch contour in accentless dialects in Japanese. Ann. Bull. RILP, No. 25, 1-17.
- 7)Sonninen, A. (1968). The external frame function in the control of pitch in the human voice. Annals of the New York Academy of Science, Vol. 155, Art. 1, 68-90.
- 6)Atkinson, J.E. (1978). Correlation analysis of the physiological factors controling fundamental voice frequency. J. Acoust. Soc. Am., 63, 211-222.
- ?)Shimada, Z, B., Horiguchi, S., Niimi, S. and Hirose, H. (1990). Stemohyoid muscle activity and pitch control at the onset of utterance. ICSLP90, Kobe, 449-452.
- 8)Honda, K. (1984). Relationship between pitch control and vowel articulation. In D. M. Bress, D.M. and J. H. Abbs, J.H. (eds.), Vocal Fold Physiology, San Diego: College-Hill Press, 286-299.
- 9)Sawashima, M., Hirose, H., Yishioka, H., Horiguchi, S., and Kiritani, S. (1983). Interaction between jaw movement and vocal pitch control. In Cohen, van de Broecke (eds.), Abstracts 10th Int. Congr. Phon. Sci., Foris, Dirtrecht: Foris, p.454.

lO)Katsuki, Y. (1950). The function of the phonatory muscles. Japan J. Physiol., 1, 29-36.

付録

「喉頭筋の筋電測定プログラム」

#### 吉田 行成 1991.12.27

#### I 取込に関するプログラム

0. プログラムの所在と使用方法

本プログラムはHP社製のEWSであるhhp02のデイレクトリ /appli/emsysに置かれている(以 下、このデイレクトリを~で表す)。ここには [l]adc,acr(データの取り込みと簡単な加工)、 [2]lab(信号処理)、[3]com, system(コマンドDIR)、[4]hcopy(画面の情報をファイルに変換 ) [5].cshrcなどの環境設定ファイルが存在する。このため他のEWSで使用する場合にはホー ムデイレクトリ以下を丸ごとコピーすることが好ましい。使用する場合にはアカウント名 "emsys"でログインすればよい。

#### 1各種信号の取り込み

ADコンバータを用いて音声や筋電信号を取り込むためのプログラム作成した。このプロ グラムは ~/adに格納されている。生成可能なデータファイルの種類によって3種類のプログ ラムが用意されている。どのプログラムも実行時には[1]取り込む時間「S]と[2]ファイル 名を入力する。ファイル名の入力直後より取込が始まる。なおファイル名には拡張子".\*" を含むことはできない。これは信号の種類によってデータファイル名にStrapには".ex"、CT に ば'.ct"、下顎運動には".jaw"、音声には".sp"が付加されるためである。 ADコンバータと の接続には吉田式ケーブル1,2を使用する。この2本のケーブルはまったく同じものである が、それぞれコンバータへの入力端子1~16にはケーブル1、17~32にはケーブル2を用いて ほしい。

[1] adl :

音声とStrap(Ch.8)の2つのデータファイルを生成する。正しく使用するにはADコンバー タヘの入カケーブル1の接続を音声信号を#1 Strap(Ch.1~8)を順に#2,#3, #4, #5, #7, #8, #9,#10。生成したファイルは/DATA/DFlに置かれる。 Y式ケーブル2は用いる必要がない。

[2] ad2 :

音声と CT(Ch.8)および下額運動の3つのデータファイルを生成する。正しく使用するに はADコンバータへの入力ケーブル1の接続を音声信号を#1、CT(Ch.1~8)を順に#2, #3, #4, #5,#7,#8,#9,#10、また下額運動信号は#12に入力する。生成したファイルは/DATA/D に置かれる。 Y式ケーブル2は用いる必要がない。

[3] ad3 :

1

音声、CT(Ch.8)、Strap(Ch.8)の3つのデータファイルを生成する。正しく使用するには ADコンバータへの入力ケーブル1の接続を音声信号を#1、Strap(Ch.1~8)を順に#2, #3, #4, #5, #7, #8, #9, #10、またCT(Ch.1~4)を#12, #13, #14, #15に入力し、さらにCT(Ch.5~8)を 入力ケーブル2の#1,#2,#3,#4へ入力する。生成したファイルは/DATA/DF3に置かれる。 音声と筋電信号のみの計測ならこのプログラムで計算器とのオンライン取込ができる。

(拡張・変更)

- [l] adl~ad3 でデータの格納先は簡単に変更できる(各ソースファイルにdefine で定義されて いる)。
- [2]生成ファイルの追加はadl,ad2ではそれぞれ8チャンネル、 7チャンネル分が可能である (adlの空き 8チャンネルを筋電信号用に割り当てたものがad3である)。(生成ファイルの追 加はデータファイルを書き込んでいる部分を追加するだけで機械的にできる。音声、筋 電などのファイル書込の部分を参考。)
- [3]~/ad 内のプログラムのコンパイルにはコマンドccz を用いる。
	- $\frac{1}{2}$  %  $\frac{1}{2}$  %  $\frac{1}{2}$  ccz ad 1.c

#### 2.取り込んだあとにできる編集

[l]時間差を合わせるプログラム

データの取込は以上のような手順で行なうことができる。しかし音声信号、Strap、CT、 下額運動信号の同時取込は[1],[2], [3]のプログラムでは行なうことはできない。将来的に もハードウエア的な変更やサンプリング周波数の変更が必要となり、容易には行なえな い。そこで上の[1],[2]のプログラムを用いて別々に取込を行なう方法を推奨する。この ため取り込んだ信号を自己相関関数によって時間差を合わせるプログラムを作った。プ ログラムは~/acrに置かれている。プログラムの実行時には/DATA/DF1,/DATA/DF2には取 り込みプログラム [1],[2]によって既に「同じ名前」で「同時間」取り込んだデータファ イルが存在していることが必要である。

このデイレクトリにある実行ファイルrun

%run "データファイル名"

で実行すると/DATNDFX内に時間差を補正したデータファイルが生成される。時間差の 修正は遅れて取り込まれて方のデータの先頭部分を切り取って頭の部分の始まりを合わ せることにより行なわれる。なお補正をおこなった分ファイルの長さは0.5S単位で小さ くなっている。(ファイル名にはもちろん拡張子を含まない)

この手順で音声、筋電(Strap,CT)、下顎運動の取込ができる。

[2]ファイルから任意区間の切りだし

データファイルから任意の区間を切りだすプログラムを作った。これは~/cutにおかれ ている。まず読出元となるデータが/DATNDFXに格納されていることを確認する。次に %run "データファイル名"

次に[1]切りだし開始時間 [S] と[2]切りだし区間幅 [S] を入力する。さらにファイル

名を入力すると、切りだしたデータが/DATNDFYに格納される。なおこのプログラムは 波形の表示などは全くできないので、 EMし田などを併用して音声の全区間を見ながら切 りだし区間を決める。また切りだせるデータの種類は音声、 Strap CT、下顎運動である。 このようにして出来上がったデータファイルはその後の便宜に応じて好きなデイレクト リに移してもよい。

(変更)

プログラム中で変更して利益があるのはデータファイルのパス程度である。これらは defineで定義されているので簡単に変更できる。また切りだせるデータファイ)レ種類の追 加と削除はそれほど難しくない。それらしい部分に追加すればよい(main()関数にそれぞ れ2箇所ある)。

(その他)

~/acr.~/cut内のプログラムのコンパイルには

% make  $-f$  run.x

を用いる。

IIデータの処理に関するプログラム

0筋電信号処理システム (EMLAB)

音声信号と筋電信号の処理や波形表示をおこなうプログラムは ~fLAB に置かれている。 このディレクトリには存在するファイルは実行ファイルrunとX-Windowにおけるボタンや スイッチ類の情報がかかれたresource EMLABのプリファレンスファイルsource、ヘッダー ファイルemsys.h、Cのソースファイル\*.c、および実行コードを生成するためのメイクファ イルrun.xがある。

1.EMLABの立ち上げ

X-Windowを立ち上げたのち、EMLABは~/labにおいて実行ファイルrunを実行する(→ %run)。またアカウント名'emlab"でログインすることによりダイレクトに立ち上げること ができる。

2. データファイルのオープンとクローズ

プルダウンメニュー FILEより OPENを選択する。ファイルセレクションウインドウがあら われるので希望のファイルを選ぶ。ただしセレクトしたファイル名がデイレクトリであっ たときはそのデイレクトリがオープンされる。また選択時においては拡張子以下は無視さ れる。またファイルは 1度に 1つしかオープンできない。クローズするときはFILEより CLOSEを選択すると作業用ウインドウなどが消滅する。

その後、上方に便宜的に音声信号を示すウインドウと時間窓の大きさを示すスケールウ インドウが現われる。最後に画面中央に作業用の大きなウインドウができると準備完了で ある。この音声ウインドウのエレベータとスケールを操作してあらかじめ、分析を行ない

3

たい場所を決める。

3音声信号の分析

本システムでは [1]音声のFO推定、 [2]スペクトログラム分析の処理をおこなうことができる。 [l]音声のFO推定

プルダウンメニューSPEECHより FOを選択する。作業用ウインドウの右側にサブパネ ルが現われる。このパネルでは推定の実行の他にFO推定幅設定、自己相関関数の次数設 定、および無声区間をスキップするための閾値の設定がおこなえる。これらのパラメー タの詳細については修士論文を参照。また実際にFOが推定できる範囲は50-250Hzと固定 されている。

[2]スペクトログラム分析

プルダウンメニューSPEECHより Spectrogramを選択する。作業用ウインドウの右側にサ ブパネルが現われる。このパネルではサウンドスペクトログラム作成、ホルマント分析 の実行がおこなえる。また表示コントラストの調節もおこなえる。

[3]音声波形の表示

プルダウンメニューOTHERより Show Waveを選択する。作業用ウインドウの右側に サブパネルが現われる。この中から SPEECHボタンを選択する。

#### 4筋電信号の分析

本システムでは筋電クロノトポグラフィを中心とした筋電処理を行なうことができる。 波形表示やトポグラフ処理以前に、全波整流や積分・移動平均などの基本的処理をおこな うことが必要である。これらの処理は筋電プロセシングボードにより Strap CTに共通して 制御されている。プロセスボードはプルダウンメニューEMGよりEMG Processing Board を選択することにより現われる。このボードにより各チャンネルの振幅調節と遮断周波数 200Hzの低域ろ波処理、整流・積分処理、および平滑化処理がおこなえる。

[l]筋電クロノトポグラフィの作成

プルダウンメニューEMGより EMCTを選ぶ。作業用ウインドウの右側にサブパネルが 現われる。このパネルではStrap CTのトポグラフの作成の他にコントラストの調節、 CT トポグラフ作成時の外喉頭筋活動の除去比率および平均的パタン計算時の重み係数(論文 参照)の設定ができる。なおSrapのトポグラフの作成時にはコントラストの調節のみが有 効となる。(つまりその他のスケール類はCTトポグラフのためにある。また実際に有能と 思われるのは除去比率の設定スケールのみである)

[2]筋電スペクトログラムの作成

プルダウンメニューEMGより EMSPを選ぶ。作業用ウインドウの右側にサブパネルが現 われる。パネル内には実行開始ボタンとコントラスト調節用のスケールが収められてい る。あまり使うことのない機能であろう。

#### [3]筋電波形の表示

プルダウンメニューOTHERより Show Waveを選択する。作業用ウインドウの右側に サブパネルが現われる。この中から Strapボタン、またはCTボタンを選択する。作業用ウ インドウのなかに8つの子ウインドウが現われ、波形が表示される。波形の表示に際して はオートスケーリングが行なわれている。

5. 下顎運動波形の表示

プルダウンメニュー OTHERより Show Waveを選択する。作業用ウインドウの右側にサ ブパネルが現われる。この中からJawボタンを選択する。オートスケーリングが行なわれな いので場合によってはウインドウからはみ出して描画したり、振幅が小さすぎる場合があ るかもしれない。

#### 6. その他の機能

[1]初期設定の復元

設定ファイルsourceを読み込みシステムの状態を立ち上げ時に戻す。プルダウンメニュ -SPECIALより Revert Resourceを選ぶ。 FOの推定幅や筋電信号の処理内容が復元される。 [2]ハードコピーをとる

画面右上のHCOPYボタンを押すと画面全体のコピーが出力される。

[3]システムの終了

プルダウンメニューSPECIALより Quitを選ぶ。

[4]処理ウインドウ名の表示

作業用ウインドウに格納されるトポグラフや音声FO、波形などを表示するウインドウ を処理ウインドウと呼ぶが、これらの「ウインドウ名称」を表示させるには処理ウイン ドウの上でマウスボタンを押し続ければよい。

#### [5]簡単なEMLABシステム変更(~/EMLAB)

各ウインドウのサイズなどや初期設定の多くはプリファレンスファイルsourceやヘッダ ーファイアルemsys.hに書かれているため、このファイルを変更したり、リコンパイルし 直すことによってこれまでに述べた機能に若干の融通がきくようになっている。全てで はないが思いつくままにいくつか例をあげよう。

(a)ヘッダーemsys.hの変更

ヘッダーファイルにおける定義を変更し、設定をかえる。リコンパイルが必要となる ので、 [5]の方法によりおこなう。

[1]他機種(hhp02以外)での使用

デイスプレイのデバイスドライバの変更が必要な場合はemsys.h DDRIVERとメイク ファイルrun.xのそれらしい部分(1箇所)を変更する。

[2]作業用ウインドウサイズの大きさ(横)の変更

emsys.hのWINDOW SIZEの値をかえる。

[3] トポグラフや音声ウインドウの大きさ(縦)の変更

音声(SPWSIZE)、F0(F0WSIZE)、SSG(SSGWSIZE)、筋電波形(EMGWSIZE),トポグラ (EMBSIZE)、下顎運動(JAWWSIZE)の値を変更。ただしトポグラフの場合には(指定 サイズ XS)が子ウインドウのサイズとなる。

[4]信号の種類を示す拡張子名(.sp, .exなど)の変更

あまり奨めないが、将来的にこのようなことが必要になった場合には同ファイル内 SPEECH,CT, EX, JAWなどを変更すればよい(と思う)。

- [5] emsys.h変更時におけるリコンパイルの方法(5分くらいかかる)
	- %touch \* (全ファイルの日付を更新) % make -f run.x (オブジェクトと実行コードの生成)
- (b)プリファレンスファイルsourceの変更

システム立ち上げ時に参照するファイルで、各設定値のデイフォルト値がおさめられ ている。変更しても再コンパイルは必要としないが、ファイル編集時に行数がくるった りすると、ファイルが読めなくなり、立ち上がらなくなるので注意。

[1]オープン時に現われるデータデイレクトリの変更

コメントDATA\_DIRECTORY\_PATHの次のディレクトリを書き替える。現デフォル トは/DATAである。

[2] 時間窓の大きさ [S] を変更する

TIME WINDOW SIZEの次の行の変更。現デフォルトは3秒。

[3] トポグラフにおけるコントラストと外喉頭筋除去比率などの設定

EM\_CHRONO-TOPOGRAPHY・ ・ ・ ・ ・ の次行を変更。順にコントラスト最大値 (黒)、最小値(白)、ストラップ除去比率を示している。これはCT,Strapのトポグラフに 共通して用いられる。

[4]筋電信号の処理方法設定

EMG : signal\_processing・ ・ ・ ・ 次行を変更。検波積分(1)と平滑化(2)と低域ろ波(4) と振幅調節(8)を行ないたければ15(=1 +2+4+8)を最初の行に書く。また次の行には 平滑化点数をかく。

[5]処理ウインドウ内に目盛りと数値を表示したい場合、したくない場合 ScaleFlagを1にすれば表示、また0にすれば表示しない。

その他についてはプリファレンスファイ)レsource内のコメントを参考に推測してください。

#### 7. プログラムの構成について

(1) EMLABは次のような内容を以下の順序で実行している。

#### [1] xjmainap.c

初期的な設定をおこない、[2],[3]の関数を呼び出している。

 $[2]$  xjappm $kr.c$ 

Ī

↓ 作業用のウインドウを生成している。(作るだけで画面上には出てこない)

[3] xjmainme.c

プルダウン式メニューの作成とメニュー呼び出し時の処理関数(xjbranc h.c)の設定。 このあとは [1]で待機している。

[4] xjbranch.c

- ↓ メニューごとに呼び出す処理関数が書かれている。プルダウン式メニューより直 接信号処理を実行するものは⑥を呼び出している。
- [5] xicp  $[1, 2, 3]$  .c
- ↓ 作業用ウインドウの右側にサブパネルを作り、処理実行ボタンやスイッチを作成 する。ボタンが押されると主に⑥を呼び出す。
- [6] xjssgp.c or xjfO.c or xjemct.c ... トポグラフやFO推定を実行する。

(2) 知っていなければならない変数と構造体

[l]機能追加の際に知っていなければならない変数として外部変数p(etcdata型)と外部変数 rs(resdata型)がある。これらは構造体であるが、データ処理プログラム(システムにおいて 末梢的な存在となるプログラム)作成には欠かすことのできないパラメータである(と思う )。構造体のうち、データ処理プログラムの製造に必要なものだけを抜き出し、以下にあ げた。

typedef  $\{$ 

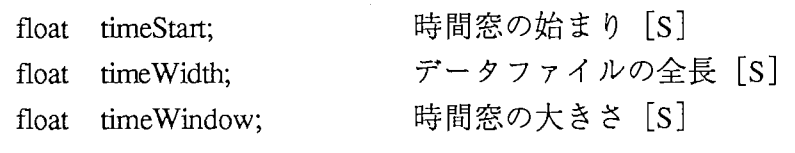

etcdata;

typedef  $\left\{ \right.$ 

> int emgSignalProcess; 筋電信号におこなうべき処理のコードが入っている(つまり筋電 プロセッシングボードの内容である)。

int emgSmooth; 平滑化点数がはいっている。

} resdata;

[2]内部変数としてつかわなければいけないもの

信号データの読出にはまずdatainfo型の変数を宣言しなければならない。この構造体は

標本化周波数やデータ数などの情報を含むことができる。システム内のデータ読出関数 を用いて処理すべき各種データを読み出したときにこれらの情報が返ってくる。

typedef {

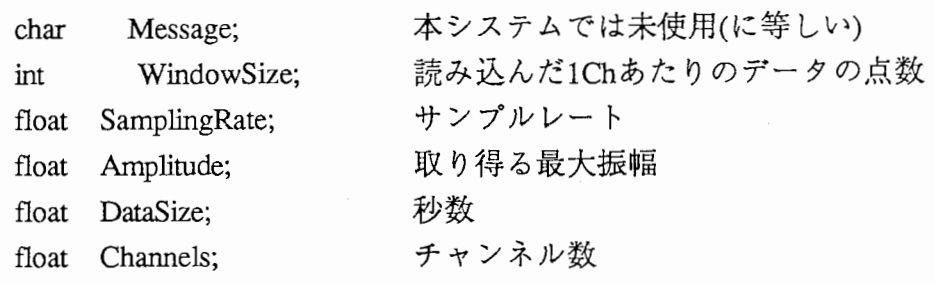

ł datainfo;

(3)知っていると便利な関数たち

[1]作業用ウインドウ内に処理ウインドウを作る。

作業用ウインドウ内で波形表示などをおこなう子ウインドウを作るときは次の要領で 作ると指定した名前のウインドウが生成され、 IDが返ってくる。また既に同じ名前のウ インドウが存在した場合にはIDのみが返ってくる。

 $w = \text{GetW}\text{idgetID}(p, \text{workSBB}, \text{name}, \text{size}, \text{it})$ ;

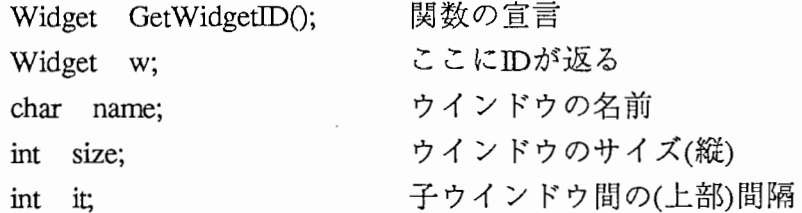

[2]子ウインドウでStarBaseをつかう。

処理ウインドウでStarBaseを使用したい場合は次のような手順で簡単に使うことができ る。

XFlush(XtDisplay(p.toplevel));

 $devname = (char *)make_X11\_gopen\_string(XtDisplay(w), XtWindow(w));$ 

fd=gopen(devname, OUTDEV, DDRIVER, INIT);

char devname;

Widget w;

int fd;

ここでwは子ウインドウのIDである。またdevnameはStarBaseのgopen関数を用いてオー プンでき得るウインドウ名である。

[3]シングルデータの読み込み

音声や下顎運動などチャンネル数が1つより構成されるデータファイルをシングルデー タと呼んでいる。ここでは処理区間に相当するシングルデータの読出をおこなう関数を 紹介する。

d=ReadSingleData(&q, TYPE, Start, Width);

float \* d; データの格納アドレスを示すポインタ float Start; および 読み込み開始時間 [S] float Width; **请出時間幅** [S]

datainfo q;  $\vec{\tau} - \gamma$  info

extern float  $*$  ReadSingleData(); 宣言

ここでqにはデータの情報がはいる。またTYPEにはデータの種類を指定する。 SPEECH JAWの2種が今のところ可能である。データ長はサンプルレイト X時間幅で求められ、 データinfoのq.windowSizeにおさめられている。任意の場所におけるデータは\*(d+i) (0 ≦i<g.windowSize)で示される。

[4]マルチデータの読み込み

筋電信号など1つのデータファイルが複数のチャンネルによるデータより構成されてい る場合にはこの読み込み関数を用いる。

 $d=$ ReadMultiData( & q, TYPE, Start, Width);

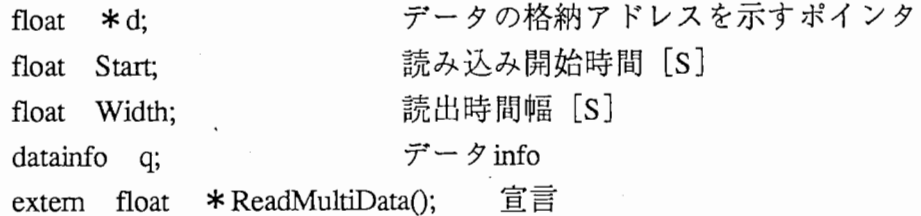

ここでqにはデータの情報がはいる。またTYPEにはデータの種類を指定する。 EX(スト ラップ)とCTの2種が今のところ可能である。データ長はサンプルレイト×時間幅で求め られ、データ info q.windowSizeにおさめられている。チャンネル数も q.Channelsにおさ まっている。任意のチャンネルjの任意の場所iにおけるデータは\*(d+i+j×WINDOW WIDTH) (0≦iくq.windowSize), (0≦jくq.Channels)で示される。 (WINDOW\_WIDTHはウ インドウの横幅を示す定義(emsys.h)である)

[5]各種信号の波形表示

音声、下顎運動、筋電信号については本システムではすでに波形の表示ができるよう になっているが、将来その他の信号の波形表示が必要になることを考えて表示関数を紹 介します。

drawing(fd, d, 0, Size, 1, max, 1.);

extern void drawing();

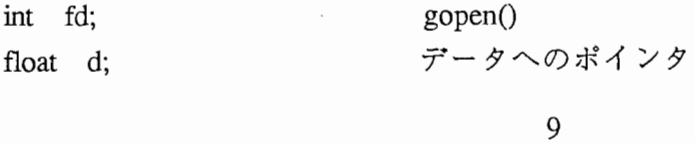

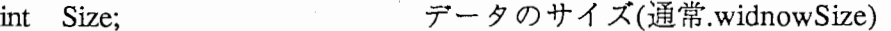

- mt step; step毎にデータを描く
- int max: 信号の最大値

maxは振幅の最大値でこの値を指定すると子ウインドウ内いっばいに波形が描かれる。オ ートスケーリングにしたければこのmax

GetMaxValue(d, 0, Size);

extern float GetMaxValue();

に置き換えればよい。

#### [6]筋電信号の処理

筋電信号に基本的な処理を施す関数はよく使われるだろうから、以下に仕様を示す。  $k =$ EmgAutoProcess(q, d, Process, & size);

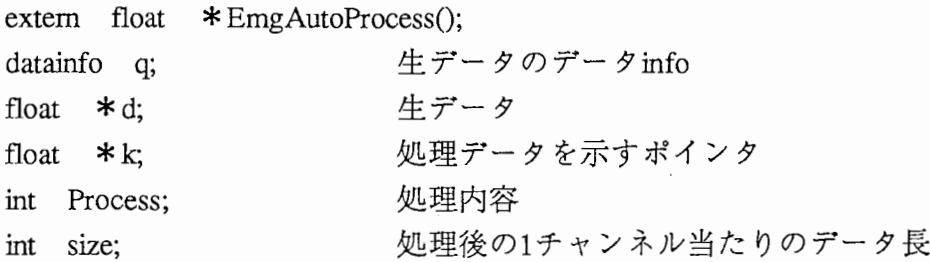

データ infoqと生データヘのポインタ dはあらかじめ、用意しておく。またProcessには KENAPASEKIBUN, SMOOTHING, LPFILTER, AMPLIFIERを指定することができる。複数 指定は"|"を用いて論理和をとる。またリソースrs.emgSignalProcessingを指定すると筋電 プロセッシングボードで指定されたと同じ処理をおこなうことになる。平滑化点数の指 定はこの関数ではできない(ボードで指定されたもの同じとなる。平滑化点数の指定も行 ないたい場合はより低次の関数の呼び出しが必要となる。どうしてもこの関数でという 場合には一時的に平滑化点数を示すリソースrs.smoothingを書き替えればよい)

なおこの関数を呼び出したあとは生データを示すポインタdは無効となってしまう。ま た変数sizeには処理後のデータの大きさが入る。検波積分処理をおこなったあとは WINDOW WIDTHに等しい。

[7]ファイル名から存在するデータファイルの種類を知るには

現在オープンされているファイルの名前から使用できるデータファイルの種類(音声、 CTなど)を知るにはFileExist()関数を使い、

if( $FileExist(CT) == EXIST$ )

のように用いる。

(その他)

これまでに上げた関数と変数を用いればよいと思う。その他についても役立つ関数があ るかとは思うが、時間の都合で割愛する。

(4)具体例な拡張例

;<br>;<br>;

[l]上に上げた関数を用いて信号波形を表示するためのサンプルを示す。将来的に扱えるデ ーファイルを追加したことを想定し、これをHONDA(チャンネル数1、拡張子".honda") 呼ぶ。(実際に実行するときは音声(.sp)または下顎運動(.jaw)のデータファイルをこの名前 に複製してファイルを作っておく。)

#include <Xl 1/Xlib.h>

 $\#$ include <X11/Xutil.h>

 $\#$ include  $\lt$ math.h $>$ 

#include <starbase.c.h>

#include <stdio. 比>

#include "emgsys.h"

#define HONDA ".honda"

extern etcdata p;

extern resdata rs;

void honda()

 $\{$ 

int fild; float \*point; datainfo q; extern void drawing(); extern float GetMaxValue(), \*ReadSingleData(); char \*devname; Widget wid, GetWidgetID();

wid = GetWidgetID( $p$ .workSBB, "HONDA", 150, 10); XFlush(XtDisplay(p.toplevel)); devname = (char \*)make\_X11\_\_gopen\_string(XtDisplay(wid), XtWindow(wid)); fild = gopen(devname, OUTDEV, DDRIVER, INIT); clear\_view\_surface(fild);

point= ReadSingleData(&q, HONDA, p.timeStart, p.timeWindow);

drawing(fild, point, 0, (int)(q.WindowSize), 1, GetMaxValue(point, 0, (int)(q.WindowSize) ), 1.);

free(point); gclose(fild);

 $\}$ 

[2]実際にシステムに組み込むにはどうするか

実際にこのような処理プログラムを追加するには、まず[1]メニューを追加して呼び出 し可能にする必要がある。さらに [2]実際にコールバックを受ける)レーチンの作成をおこ なう必要がある。このシステムではxjmainme.cでプルダウンメニューを作り、 xjbranch.c コールバックをうける関数がかかれているから、これらの構造をまねてやればたやすく できる(と思う)。この一例としてプルダウンメニュー OTHER内にメニューhondaが追加さ れている。さらに先程のソースをディレクトリ内に追加する。

(4)ソースファイル追加時におけるリコンパイルとリンク

新たにソースファイルが追加された場合にはメイクファイルも書き替える必要がある。 EMLABにはメイクファイル害き替えのための専用コマンド(Cシェルスクリプト)が用意され ているので案ずる必要はない。

必要なソースファイル、およびが同ーデイレクトリ内にあることを確認したら

% xmakeinit run.x  $\ast$ .c

と打てばメイクファイルrun.xが出来上がる。(またメイクファイル名は別にrun.xでなくとも かまわない。)その後、 %make -f run.xでコンパイルとリンクが行なわれる。

III画面情報のファイル変換

画面上のグラフィックデータをフロッピーデイスクに記録し、マッキントッシュなどで 使用する手順を示す。

[1]画面情報のファイル変換

 $\sim$ /hcopyに置かれている bbpを使用する。このプログラムはdc座標で(0,100)から(600,500 +100)の範囲をrawデータファイルに変換する。変換範囲を指定するにはbbp.cにdefineで定 義されている郎分を変更する。

%bbp ファイル名

[2]フロッピーディスクヘの書き込み

MS-DOSフォーマット (2DD)を施したデイスクをドライブ1に挿入し、

%doscp /dev/rdsk/fd1: ファイル名 ファイル名

で書き込む。その後、マッキントッシュにおいてAppleFileExchangerにより変換する。

またこの作業はEWSから ATR-HRへ転送し、さらにFTPなどによりマッキントッシュヘ 読み込んだほうが効率よくおこなえる。

[3] PHOTO SHOPを用いてrawデータを読み込む。セーブするときにPICTやTIFFなどに変換し ておくと Canvasなどで読み込みが可能になる。

/